LG

本使用者指南的部份內容與您的手機可能不盡相 同,視您的手機軟體版本或系統供應商而定,LG Electronics 保留本使用者指南的一切權力,未經 LG Electronics 同意,禁止複製、修改及散佈。

# LG 客服免付費諮詢專線: **0800-898-899**

tw.lgmobile.com

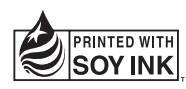

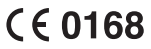

LG ELECTRONICS INC.

P/N : MMBB0353704 (1.0)

# **GD580** 使用者指南 繁體中文

Bluetooth QD ID B015936

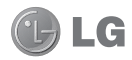

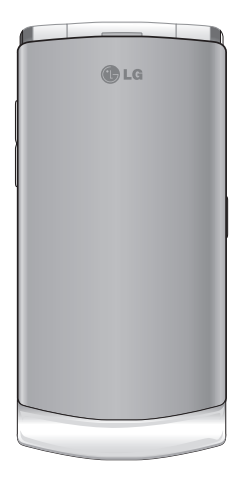

本使用者指南中的部份內容可能 會因您的手機軟體版本或系統服 務供應商的服務內容變更而有 所不同。

# GD580 使用者指南

感謝您購買 LG GD580 手機,本款手 機外形小巧、功能強大,使用最新的 數位行動通訊技術設計。

# 内容

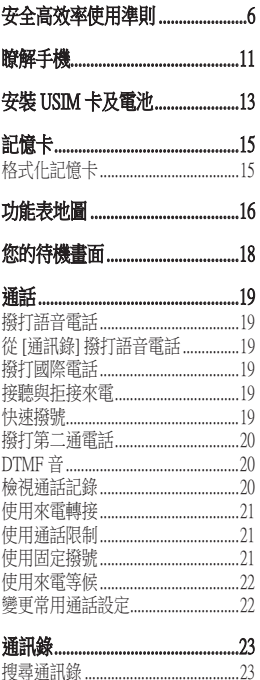

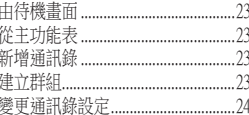

#### 訊息  $25$ T9 智慧輸入模式  $26$ 更您的文字訊息設定....................30 變更您的多媒體訊息設定................30 ·<br>雷子郵件設定 31

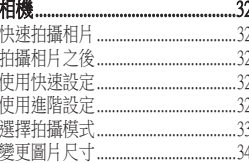

# 内容

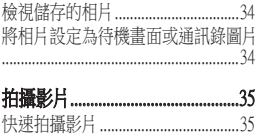

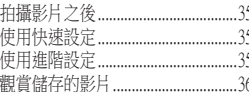

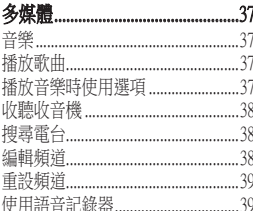

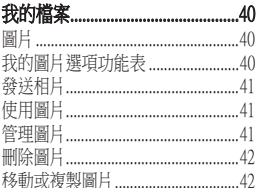

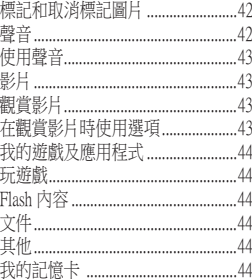

#### 記事簿

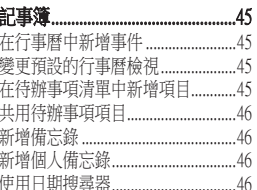

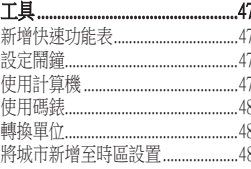

#### LG GD580 | 使用者指南  $\overline{4}$

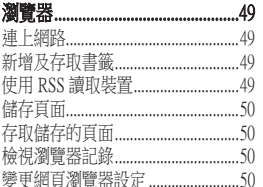

#### 連接.........................  $.51$

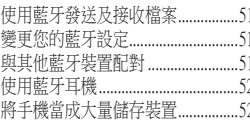

#### 設定...................................  $.53$

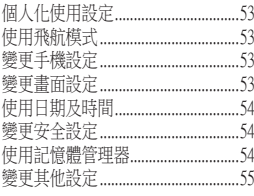

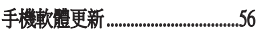

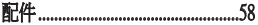

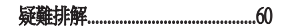

# 安全高效率使用準則

請閱讀下列簡要原則。 若未遵 守這些原則可能會違反法令或造 成危險。

# 曝露於無線電頻率能量

無線電波輻射和電磁波能量吸收 比值 (SAR) 資訊。GD580 手機的 設計符合無線電波輻射的相關安 全規定。 上述規定是根據科學原 則而制定,並具有一定的安全範 圍,可確保不同年齡和健康狀況之 人體安全。

• 無線電波輻射標準所採用的計 算單位稱為「電磁波能量吸收 比值 (Specific Absorption Rate, SAR)。 測量 SAR 所採用的是標 準方式,即測量手機在所有可 用波段中以最高認可發射功率 操作時的 SAR。

- 也許不同型號 LG 手機的 SAR **•** 等級會有所差異,但所有手機 的設計均符合無線電波輻射的 相關標準。
- 根據國際非電離輻射防護委員 **•** 會 (ICNIRP) 的建議, 在 10 克人 體組織上計算出的平均 SAR 限 制為 2W/kg。
- GD580 經政府認可的實驗室測 **•** 試後, SAR 標準值 2.0 W/ Kg(10g),送測產品實測值為 1.09 W/Kg(10g)。
- 為減少電磁波影響,請妥適使 **•**用手機。本機限在不干擾合法 電台與不受被干擾保障條件下 於室內使用。

產品保養與維護

警告:請僅使用經過認可可 與此特定手機型號搭配使用的電 池、充電器及配件。 使用任何 其他類型的電池將會導致相關的 手機保固權益喪失,並有可能損 壞手機。

- 請勿自行拆卸本裝置。 在需要 **•** 進行維修時,請由合格的維修 技術人員維修。
- 手機應遠離電視、收音機或個 **•** 人電腦等電子設備。
- 手機應遠離熱源,如散熱器或 電鍋附近。
- 切勿讓手機掉落。 **•**
- 避免讓手機承受機械震動或 **•** 撞擊。
- 特殊法規限制的所有區域中, **•** 請關閉手機。 例如,請勿在醫 院中使用手機,否則可能會影 響敏感的醫療設備。
- 請勿以潮濕的雙手操作正在充 **•** 電中的手機。 這可能引起觸電 並造成手機嚴重的損壞。
- 請勿在易燃物附近為手機充 **•** 電,因為手機會變熱,從而釀 成火災。
- 請使用乾布來清潔手機外殼 (請 **•** 勿使用如苯、稀釋劑或酒精等 溶劑)。
- 請勿將手機放在柔軟的家飾品 **•** 上充電。
- 請在通風良好的地方為手機 **•** 充電。
- 請勿將本裝置置於濃煙或塵 **•** 埃中。
- 請勿將手機和信用卡或磁條車 **•** 票放在一起,以免損壞磁條內 的資訊。
- 請勿用銳利物品觸碰螢幕,以 **•** 免損壞手機。
- 請勿將手機置於液體或潮濕環 **•** 境中。
- 請小心使用如耳機等配備。 除 **•**非必要請勿碰觸天線。

# 安全高效率使用準則

# 高效率手機操作

#### 電子裝置

所有行動電話都可能受到干擾,從 而影響其效能。

- 未經許可,請勿在醫療設備旁 邊使用行動電話。 例如,裝 有心律調節器者,請勿將手機 置於胸前口袋,以免影響心律 調節器。
- 行動電話可能會對某些助聽器 **•** 造成干擾。
- 少量干擾也可能會對電視、收 **•** 音機、電腦等造成影響。

#### 道路安全

請查閱您行車區域當地對於使用行 動電話的法令與規定。

- 開車時切勿使用手持行動電 **•** 話。
- 請務必專心開車。 **•**
- 如有可能,請使用免持裝置。
- 如行車狀況允許,請在路邊停 車,然後再撥打或接聽電話。
- 無線電波可能會影響車上的電 **•** 子系統,如汽車音響、安全 設備。
- 如果您的汽車配備安全氣囊, **•** 請勿在其附近安裝或放置手持 無線設備。 不當操作將會導致 嚴重傷害。
- 如果您在出門的時候聽音樂, **•** 請務必將音量調整到適當程 度;這使您得以注意周遭的環 境。 當您要過馬路時,這更是 務必要做到的。

### 避免損害聽力

- 如果您長期暴露於大聲的音量 **•** 中,將會導致您聽力的損傷。
- 因此我們建議在聆聽 MP3 音 **•** 樂時,請注意耳機音量不宜過 大,以免傷害聽力。

#### 爆破區域

請勿於正在進行爆破作業的區域使 用手機。 請參閱禁止告示,並遵 守有關規章條例。

# 具有潛在爆炸危險的環境

- 請勿在加油站使用手機。 **•**
- 請勿在汽油或化學品附近使用 **•** 手機。
- 請勿使用放置有行動電話與配 **•** 件的汽車運送或在其內存放可 燃性的氣體、液體或爆炸物。

# 在飛機上

無線裝置會對飛機造成干擾。

- 搭機前請務必關閉您的行動 **•** 電話。
- 未經空服人員許可,在地面停 **•** 駐時也請勿使用。

# 兒童安全

請將手機置於幼兒不易接觸的安 全地方。 手機有許多細小零件, 若經拆解誤食,可能會造成哽塞 窒息意外。

# 緊急撥號

緊急電話不一定適用於所有行動電 話網路。 因此,請勿過於依賴手 機來撥打緊急電話。 詳情請諮詢 當地的服務供應商。

# 電池資訊與保養

- 電池充電前,無須完全放電。 與其他電池系統不同的是,本 電池的性能不會受到記憶效應 的影響。
- 僅限使用 LG 電池和充電器。 **•** LG 充電器能最大程度延長電 池壽命。
- 請勿自行拆開電池或造成電池 **•** 短路。
- 請保持電池金屬接觸點的清 **•** 潔。
- 如果電池效能明顯降低,請更 **•**換電池。 此電池可重複充電 數百次,直到需要更換電池 為止。

# 安全高效率使用準則

- 如果長時間未使用電池,請重 新充電以取得最大效能。
- 請勿將電池充電器置於日光下 **•** 曝晒,也不要用於高濕度環境 (如浴室)。
- 請勿將電池置於太熱或太冷的 **•** 地方,否則可能會降低電池 效能。
- 如果安裝的電池類型不正確, 可能會有爆炸的風險。
- 請根據製造廠商的指示丟棄使 **•** 用過的電池。 請您盡可能做 好回收。 切勿當作家庭廢棄 物丟棄。
- 如果您需要更換電池,將 **•** 電池帶到最接近的授權 LG Electronics 服務中心或 經銷商以 尋求協助。
- 手機充完電後務必將充電器自 **•** 插座移除,以節省充電器不必 要的電力損耗。
- 實際電池壽命將依網路設定、 **•** 產品設定、使用模式、電池及 環境狀況而不同。

瞭解手機

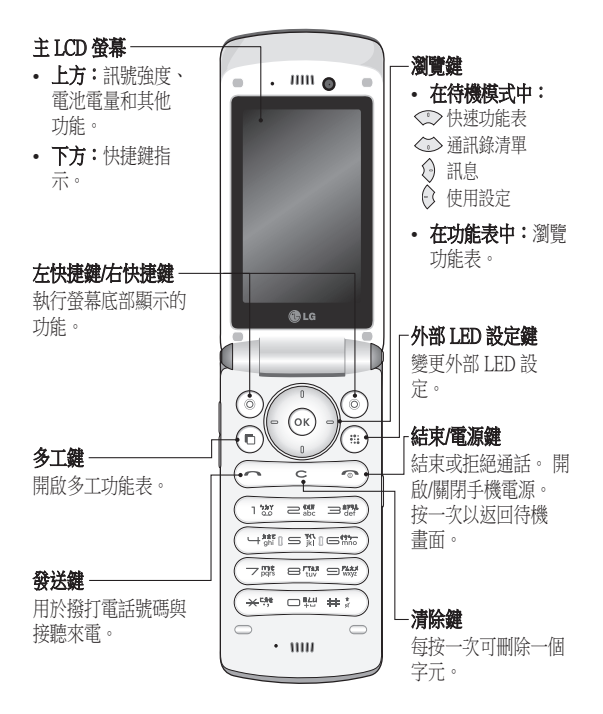

11

瞭解手機

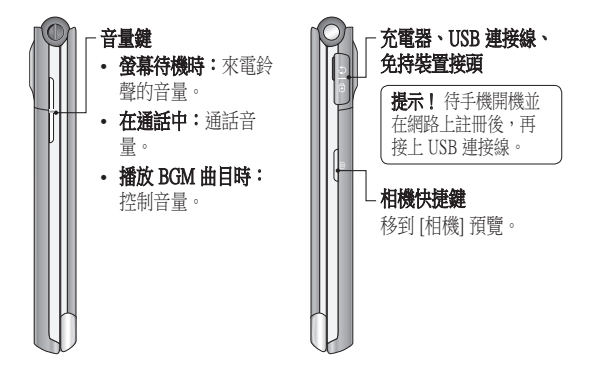

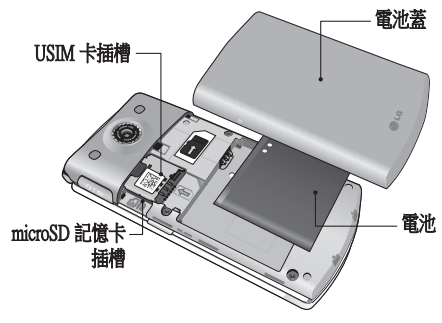

安裝 USIM 卡及電池

# 1 取下電池蓋

 將電池蓋朝手機底部的方向, 向外滑開。

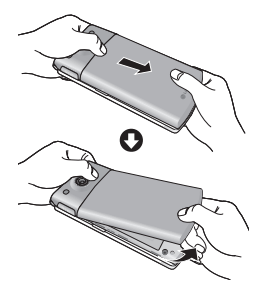

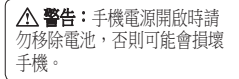

# 3 安裝 USIM 卡 卡

 將 USIM 卡插入 USIM 卡插槽。 確定 USIM 卡的金屬接觸區朝 下。 要取出 USIM 卡,請往相 反方向輕輕將它拉出。

许:請勿在使用手機時 或手機電源開啟時替換或取下 USIM 卡,否則資料可能會遺失 或 USIM 卡可能會損壞。

2 取出電池

 撬起電池底邊,小心地將電池 從電池槽取出。

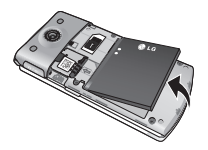

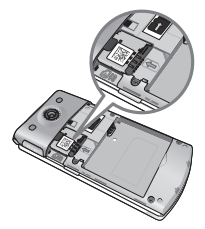

# 安裝 USIM 卡及電池

#### 4 安裝電池

 先將電池頂端插入電池槽的頂 端邊緣, 確定電池接點對齊手 機接頭。 然後將電池底部向下 按,直到電池卡至定位。

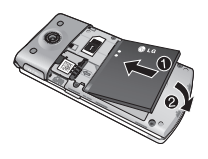

5 重新裝回電池蓋 將電池蓋往手機頂部滑動,直 到蓋子卡至定位。

# 6 為手機充電

 將 GD580 端的充電器插槽蓋拉 開。插入充電器,並將充電器 插入電源插座。 GD580 必須持 續充電直到螢幕出現「電池電 量已充滿」訊息。

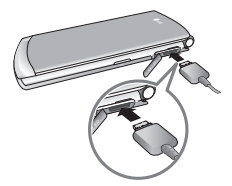

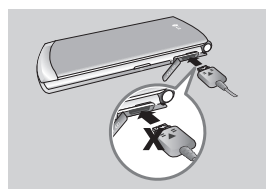

記憶卡

# 安裝記憶卡

您可以使用記憶卡來擴充手機的可 用記憶體。

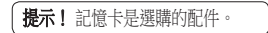

- 如有需要,請取出電池蓋。 **1**
- 如下圖所示插入 microSD 記 **2**  憶卡。

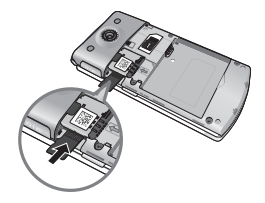

# 格式化記憶卡

若您的記憶卡已經過格式化,您 可以立即開始使用。 若您的記 憶卡不曾格式化,您必須先將其 格式化。

- 1 在待機畫面下,按 ල) 並選 擇設定。
- 2 選擇**記憶體管理器**,然後選擇 外部記憶體。
- 3 選擇**格式化**,然後確認選擇。
- 輸入密碼 (若有設定),系統將會 **4**  格式化記憶卡以供使用。

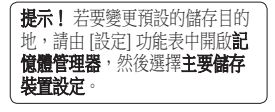

提示! 若是您尚未變更過密碼, 原廠預設密碼為「0000」。

功能表地圖

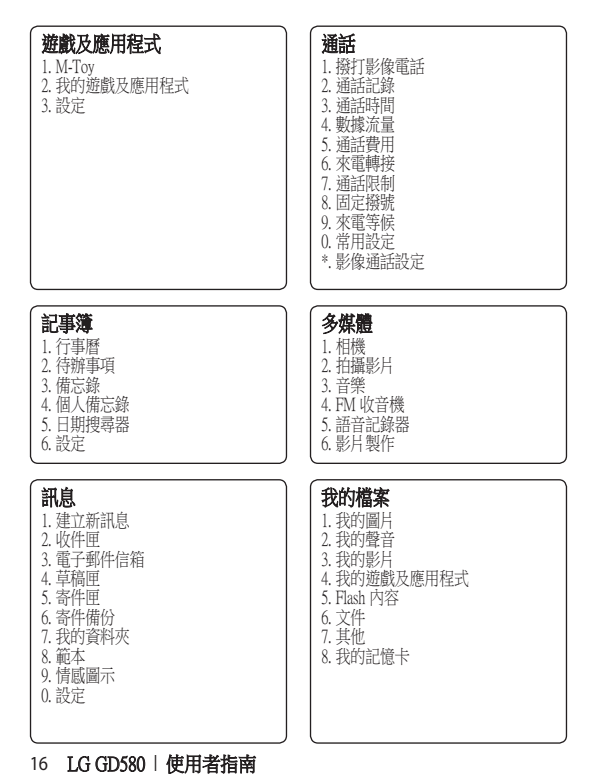

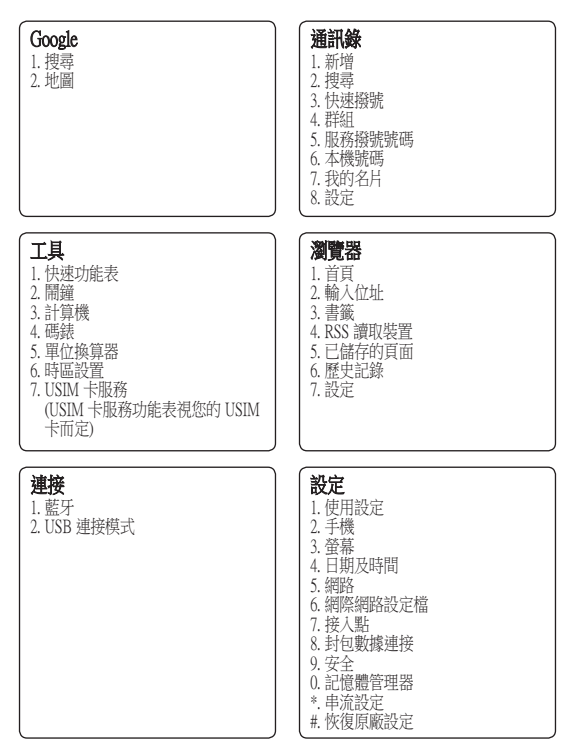

# 您的待機畫面

# 狀態列

狀態列透過各種圖示來指示各項 資訊,如訊號強度、新訊息及電 池剩餘電力,還能顯示是否正在 使用藍牙。

下表說明您可能在狀態列中看到的 圖示所代表的意義。

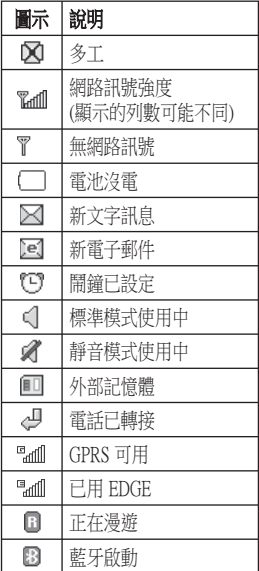

通話

#### 撥打語音電話

- 1 輸入電話號碼,含區碼。 若要刪除數字,請按 [二]。
- **2** 按 (~) 撥打電話。
- **3** 按 └─) 或蓋上手機以結束 通話。

# 從 [通訊錄] 撥打語音電話

您可以輕鬆撥打電話給任何儲存在 [通訊錄] 中的通訊錄。

- 1 按 ◇ 存取通訊錄清單。
- 捲動至要與之通話的通訊錄。 **2**
- **3** 按 撥打語音電話。
- **4 按 [~)**結束通話。

# 撥打國際電話

- 1 按住 □ 以輸入國際首碼。 最前面的「+」字元代表國 際碼。
- 依次輸入國碼、區碼及電話 **2**  號碼。
- 3 按 (二)

#### 接聽與拒接來電

當手機鈴響時,請按 ◯ 以接 聽來電。

按解音將鈴聲調為靜音。 如果您 忘了在開會時將設定檔變更為靜音 即可以使用上述方法!

按 了 以拒絕來雷。

#### 快速撥號

您可以為經常通話的通訊錄指定一 個快速撥號號碼。

- 在待機畫面下,按 並選擇 **1**  通訊錄。
- 選擇快速撥號。 **2**
- 您的語音信箱已設定為快速撥 **3**  號 1。選擇其他任一號碼以將該 號碼分配給一位通訊錄。
- 您的通訊錄將會開啟。 選擇您 **4**  要分配給該數字的通訊錄。

若要撥打快速撥號號碼:

- 按已分配的號碼,然後按 **•** 或 (ok)。
- 按住已分配的號碼直到通訊錄 **•**出現在畫面上為止。

通話

#### 撥打第二通電話

- 在第一次通話期間,然後按選 **1**  項並選擇新增通話。
- 撥打號碼或搜尋通訊錄。 **2**
- **3** 按 (一) 以撥通電話。
- 這兩筆通話都會顯示在通話畫 **4**  面上。 並會鎖定和保留您最初 的通話。
- 5 選擇**切換**以切換通話。
- **6** 若要結束所有通話,請按**選項** 並選擇結束,接著選擇所有通 話或結束通話。

注意:每通撥打的電話都必須 付費。

#### DTMF 音

DTMF 讓您能在自動訊息下使用數 字命令來導覽功能表。 DTMF 預 設為開啟。

#### 檢視通話記錄

在待機畫面下, 按 ( ) 並選擇通 話,然後選擇通話記錄。 選擇 以檢視:

所有通話 - 檢視所有已撥電話、已 接來電和未接來電的完整清單。

已機電話 - 檢視已撥打的所有號 碼清單。

已接來電 - 檢視已撥打給您的所有 號碼清單。

未接來電 - 檢視所有未接來電的 清單。

提示! 從任何通話清單中,按左 快捷鍵和刪除全部以刪除所有記 錄的項目。

在待機畫面下,按 ᢙ 並選擇 通話。

您也可以選擇檢視:

撥打影像電話 - 若是您和對方皆使 用影像電話手機,即可撥打與接聽 影像電話。

通話時間 - 檢視所有通話、已接來 電、已撥電話、最後通話接電話的 通話時間。

數據流量 - 檢視所有已接收和已發 據流量 送的數據流量 (KB)。

**涌話費用** - 檢視機打的號碼所適用 的費用 (本服務視網路而定)。 有 些系統業者不支援本功能。

# 使用來電轉接

- 1 在待機畫面下,按 ල) 並選 擇通話。
- 選擇 來電轉接。 **2**
- 選擇何時轉接:所有語音電 **3**  話、忙線時、無回應時,或是 無網路或關機時。
- 輸入要轉接的號碼。 **4**
- 選擇轉接。 **5**

注意:轉接來電可能必須付費。 如需詳細資訊,請聯絡您的網路 供應商。

提示! 要關閉所有通話轉接,請 選擇取消全部。

#### 使用通話限制

- 1 在待機畫面下,按 ල) 並選 擇通話。
- 選擇 通話限制。 **2**
- 3 選擇**語音電話或影像電話**後, 選擇下列任一選項或全部選 項。

# 所有撥出電話 撥出國際電話 撥出除本地以外之國際電話 所有來電 國際漫遊時來電

輸入通話限制密碼。 請聯絡系 **4**  統業者以取得這項服務。

### 使用固定撥號

- 1 在待機畫面下,按 ල) 並選 擇通話。
- 2 選擇**固定撥號**即可開啟和編輯 可從手機撥打的號碼清單。 您 需要使用系統業者提供給您 的 PIN2 碼。 啟動後, 您只能 從手機撥打固定撥號清單中的 號碼。

通話

# 使用來電等候

- 1 在待機畫面下,按 (ಅ)並選 擇通話。
- 2 選擇**來電等候**啟動來電等候 服務。

如果已啟動 [來電等候], 若在通 話中,耳機還是會提醒您有來 電。 此時,聽筒會發出鈴聲, 且螢幕上會顯示第二通電話正 在等待接聽。

您可以保留第一通電話,然後接 聽第二通。 (網路有支援時才可使 用此功能。)

如果選擇 [取消],便無法辨識等候 的 (接收中) 來電, 而 [檢視狀態] 會顯示來電等候狀態。

#### 變更常用通話設定 更常用通話設定

- 1 在待機畫面下,按 ල) 並選 擇通話。
- 2 選擇**常用設定**。 您可以從這裡 調整下列設定:

來電拒接 - 選擇開啟或關閉,並 選擇拒絕來自特定群組、通訊 錄或未註冊號碼 (不在您通訊錄 中的號碼),或無來電顯示的所 有來電。

#### 22 LG GD580 | 使用者指南

**發送本機號碼** - 選擇當您撥號給 他人時,是否要顯示您的電話 號碼。

白動重撥 - 選擇開啟或關閉。

将聽模式 - 選擇是否诱渦按發送 鍵、 按任意鍵或開啟掀蓋來接 聽電話。

分鐘提示 - 選擇開啟, 通話每滿 一分鐘即撥放提示音。

藍牙接聽模式 - 選擇使用藍牙耳 N時要如何接聽來雷。 選擇**免** 持聽筒或手機。

儲存新號碼 - 儲存已使用但尚未 儲存於通訊錄的號碼。

語音清晰度才能 設定為開啟或關閉。

通訊錄

#### 搜尋通訊錄

有兩種方法可以搜尋通訊錄:

### 由待機畫面

- 1 在待機畫面下,按 ◇ 以開啟 通訊錄。
- 按下與您要檢視的通訊錄名 **2**  字的第一個英文相對應的數 字鍵。
- 或利用較快的方式…
- 在待機畫面下輸入您要搜尋的 **1**  號碼,然後選擇**選項**。
- 2 在功能表中選擇**搜尋通訊錄**。

提示!若要按群組進行搜尋,您 可以按選項並選擇搜尋依據及群 組。 如此將啟動所有群組清單。

# 從主功能表

- 1 在待機畫面下,按 ◉ 並選擇 通訊錄。
- 2 選擇**搜尋**,然後使用按鍵輸入 您要尋找的通訊錄的前幾個英 文字母。
- 您的通訊錄將依據您輸入的字 **3**  母,啟動對應的通訊錄清單。

### 新增通訊錄

- 在待機畫面下,按 並選擇 **1**  通訊錄。
- 選擇 新增。 **2**
- 選擇要將通訊錄儲存到手機或 **3**  USIM 卡。
- 輸入新通訊錄的名字和姓氏。 **4**  您不必將兩個都輸入,但必須 輸入其中一個。
- 在所提供的欄位中輸入所有資 **5**  訊, 然後選擇完成。

#### 建立群組

- 1 在待機畫面下,按 ័ 並選擇 通訊錄。
- 選擇群組並選擇選項。 **2**
- 選擇 新增群組。 **3**
- 輸入新群組的名稱。 **4**
- 按完成。 **5**

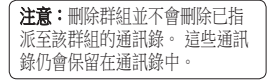

# 通訊錄

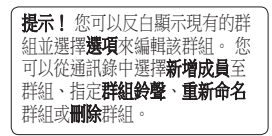

# 變更通訊錄設定

您可以調整通訊錄設定,讓通訊錄 依照您個人的喜好運作。

- 在待機畫面下,按 並選擇 **1**  通訊錄。
- 2 選擇**設定**。 您可以從這裡調整 下列設定:

通訊錄清單設定 - 選擇要檢視手 機與 USIM 卡儲存的通訊錄、僅 檢視手機儲存的通訊錄、或是 僅檢視 USIM 卡儲存的通訊錄。 您也可以選擇先顯示通訊錄的 名字或姓氏,並且顯示通訊錄 圖片。

 複製 - 將通訊錄從 USIM 卡複製 製 至手機,或從手機複製至 USIM 卡。 選擇逐一執行動作,或一 次執行所有動作。

移動 - 此撰項的運作方式與複 製相同,但通訊錄只會儲存在 製 移入的位置。 如果您將通訊錄 從 USIM 卡移至手機,則會從 USIM 卡記憶體刪除該通訊錄。

诱過藍牙發送所有通訊錄 - 使用 藍牙將所有通訊錄資訊發送至 另一個手機。

備份通訊錄 - 您可以透過 Vcard 的形式,將手機中的所有通訊 錄資料儲存至外部記憶體中。

買原通訊錄 - 您可以透過 Vcard 的形式,將外部記憶體中的所 有通訊錄資料還原至手機記憶 體中。

清除诵訊錄 - 刪除您通訊錄中所 有的連絡人。

記憶體資訊. - 您可以檢查手機 或 USIM 卡所剩餘的記憶體空 間。

# 訊息

您的 GD580 中包含與 SMS (文字 訊息)、MMS (多媒體訊息)、電 子郵件,以及網路服務訊息等相 關功能。

# 發送訊息

- 1 在待機畫面下,按 ⊙ 並選擇 訊息,然後再選擇建立新訊息。
- 2 選擇**訊息**以發送文字訊息或多 媒體訊息。
- 新的訊息編輯器就會開啟。 訊 **3**  息編輯器結合了文字訊息和多媒 體訊息,具備直覺式的功能,而 且容易切換成文字訊息模式和 多媒體訊息模式。 訊息編輯器 的預設模式為文字訊息模式。
- 使用 T9 智慧輸入模式或 Abc 手 **4**  動模式,輸入您的訊息。

提示! 當您在訊息欄位中輸入 超過 2 頁的文字時,可以選擇 訊息類型為多重文字訊息或多媒 體訊息。

5 按**選項**,然後選擇插入以新增圖 片、影片、聲音、符號、範本、 情感圖示、名稱及號碼、新投影 片、主旨或更多 (名片/行程表/ 備忘錄/特辦事項/我的名片)。

- 按下發送。 **6**
- 搜尋通訊錄清單或按數字鍵輸入 **7**  電話號碼。

按下發送。 **8** 

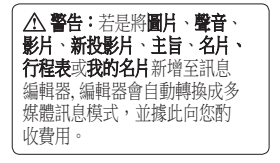

# 輸入文字

使用手機按鍵可輸入英數字元。 例如:在通訊錄中儲存名稱、撰寫 訊息或在行事曆中排定事件時,都 需要輸入文字。

手機可使用下列文字輸入法:T9 智慧輸入模式、ABC/Abc/abc 手動 模式以及 123 模式。

注意:部分欄位可能只允許使用 一種文字輸入模式 (如通訊錄欄 位中的電話號碼)。

# 訊息

若要在文字輸入欄位啟動 T9 模 式,請選擇選項,然後選擇輪入 法並選擇 T9 模式。 開啟 T9 時, 您可以按 画)以切换文字輸入 模式。

您可以在螢幕的右上角看到文字輸 入模式指示。

若要在文字輸入欄位輸入符號,請 按 ( ) 鍵並選擇一個符號, 然後 選擇 。

每個字輸入完畢後請按 同一輸 入空格。

若要刪除一個字元,請按 [二]。

# T9 智慧輸入模式

T9 智慧輸入模式使用內建字典, 根據您按的按鍵順序識別您正在書 寫的文字。 只要按一下與要輸入 的字母相關的數字鍵,字典就會在 輸入所有字母後識別該文字。 如果沒有顯示您想要的文字,請按 選項並選擇新增至字典,然後使用 ABC 手動模式輸入文字。 您輸入 的文字會新增至字典中。

注意:您可以按選項並選擇寫入 語言,以選擇不同的 T9 語言。

#### 26 LG GD580 | 使用者指南

# ABC 手動模式

此模式可讓您輸入字母,方式為 按一下、兩下、三下或四下標記 有所需字母的按鍵,直到該字母 出現為止。

# 123 模式

以每個數字按一個按鍵的方式來 鍵入數字。 您也可以在字母模式 下輸入數字,只要按住想要的按 鍵即可。

#### 設定電子郵件

只要在 GD580 上使用電子郵件, 即可在行動時與他人保持聯繫。設 定 POP3 或 IMAP4 電子郵件帳號 的操作快速又簡單。

- 1 在待機畫面下,按 ័ 並選擇 **訊息**,然後選擇設定。
- 2 選擇**電子郵件**,然後選擇電子 郵件帳號。
- 如果尚未設定電子郵件帳號, **3**  您可以使用電子郵件設定精靈 來進行設定。

雷子郵件地址/密碼 - 輸入您的 電子郵件地址與密碼。

用戶名稱/密碼 - 輸入帳號使用 者名稱及密碼。

雷子郵件信箱類型 - 選擇要用於 傳送您電子郵件的網際網路通 訊協定類型,IMAP4 或 POP3。

内送伺服器 - 輸入內送 (POP3 或 IMAP4) 郵件伺服器的 IP 位址或 主機名稱。

外寄伺服器 - 輸入外寄 (SMTP) 郵件伺服器的 IP 位址或主機名 稱。

我的名稱 - 輸入您希望與電子郵 件地址一同顯示且收件者可看 見的名稱。

帳號標題 - 輸入您希望與此帳號 關連的信箱名稱。

- 輸入電子郵件帳號後,請選擇 **4**  以儲存資料。 您的帳號已設定完成,該帳號 會顯示在您的 [電子郵件] 資料 夾的帳號清單中。
- **5** 您可利用選項的編輯功能表,編 輯設定的數值。

標題 - 輸入此帳號的名稱。 題

我的名稱 - 輸入您的名稱。

 用戶名稱 - 輸入帳號的用戶名 戶名稱 稱。

密碼 - 輸入帳號的密碼。

雷子郵件地址 - 輸入帳號的雷子 郵件地址。

回覆電子郵件地址 - 輸入「回 覆」電子郵件地址。

外寄郵件伺服器 - 輸入帳號的詳 細資料。

内送郵件伺服器 - 輸入帳號的詳 細資料。

**最大接收大小 - 選擇電子郵件大** 小限制,上限為 1 MB。

電子郵件信箱類型 - 輸入電子郵 件信箱類型:POP3 或 IMAP4。

# 訊息

儲存至伺服器 - 選擇是否將電 子郵件儲存到伺服器。 若是 IMAP4 帳號,則一律儲存副 本。

儲存已發送的郵件至 - 選擇 IMAP4 郵件的儲存位置。 若是 POP3 帳號,副本一律儲存於手 機中。

接入點 - 選擇網際網路接入點。 **自動擷取** - 選擇是否自動接收新 的電子郵件。

SMTP 連接埠號碼 - 一般而言是 25。

**SMTP TLS/SSL - 選擇外寄伺服** 器是否使用 TLS/SSL。

内送郵件伺服器連接埠 - 一般而 言, POP3 帳戶為  $110$ , IMAP4 帳戶則為 143。

内送 TLS/SSL - 選擇內送伺服器 是否使用 TLS/SSL。

SMTP 驗證 - 選擇外寄郵件伺服 器的安全設定。

SMTP 用戶名稱 - 輸入電子郵件 供應商提供的電子郵件地址。 (如果 SMTP 驗證為開啟狀態)

SMTP 察碼 - 輸入電子郵件供應 商提供的電子郵件密碼。(如果 SMTP 驗證為開啟狀態)

APOP 安全登入 - 選擇為 POP3 帳號啟動 APOP 安全登入。 IMAP4 帳號一律設為關閉。

### 擷取電子郵件

您可以自動或手動檢查帳號是否有 新的電子郵件。 要自動檢查,請 參閱「變更電子郵件設定」。 手動檢查:

- 1 在待機畫面下,按 ල) 並選 擇訊息,然後選擇電子郵件 信箱。
- 選擇要使用的帳號。 **2**
- 3 選擇**擷取**,手機將連線到您的 電子郵件帳號並接收您的新 訊息。

#### 管理訊息

- 1 在待機畫面下,按 ල) 並選擇 訊息,然後選擇收件匣。
- 選擇 [選項],然後選擇: **2** 
	- 回覆 針對選擇的訊息發送回 覆。
	- **轉寄** 將選擇的訊息發送給其他 人。
	- **诵話** 撥電話給發送訊息給您的 人。
	- 儲存號碼 新增或更新通訊錄。 刪除 - 刪除訊息。 除
	- 建立新訊息 開啟新的空白訊息 或電子郵件。
	- 標記/取消標記 標記訊息以一 次刪除多個項目。
	- 海製及移動 複製與移動訊息至 手機、USIM 卡或我的資料夾。
	- 過濾器 依類型檢視訊息。 此 濾器 選項會將文字訊息與多媒體訊 息分組。
	- 訊息資訊 檢視訊息的其他資 息資訊 訊,包括其發送時間。
- 如果您看到 USIM 卡空間不足的 訊息,就必須刪除收件匣的部分 訊息。

如果您看到訊息空間不足的訊息, 可以刪除訊息或已儲存的檔案以 挪出空間。

# 使用常用範本

為您最常發送的文字訊息和多媒體 訊息建立範本。 您會發現手機上 已有一些範本,您可以依據喜好編 輯這些範本。

- 在待機畫面下,按 並選擇 **1 訊息**, 然後選擇**範本**。
- 2 選擇**常用短語或多媒體範本**。 接著您可以選擇選項以新增、 编輯、刪除或刪除全部範本。

# 使用情感圖示

使用情感圖示來製作生動的訊息。 您會發現手機上已有一些常用的 情感圖示。

- 1 在待機畫面下,按 ◉ 並選擇 訊息,然後選擇情感圖示。
- 2 選擇**選項以新增、編輯、刪除** 或删除全部情感圖示。

# 訊息

# 變更您的文字訊息設定

GD580 已預先定義訊息設定,讓您 可以立即發送訊息。 如果您想要 變更設定, 可以依照下述方法。 在待機畫面下,按 (a) 並選擇訊 息,然後選擇設定,接著再選擇文 字訊息。 您可以變更下列選項: 訊息 文字訊息中心 - 輸入訊息中心的 詳細資料。

傳送報告 - 選擇此設定可接收您訊 息的傳遞確認通知。

有效期 - 選擇訊息儲存在訊息中 效期 心的期限。

訊息類型 - 將文字轉換成語音、傳 真、X.400 或電子郵件。

字元編碼 - 選擇訊息的字元編碼, 元編碼 這會影響訊息大小以及資料費用。 長文字訊息發送方式 - 選擇當您在 訊息欄位中輸入的文字超過 2 頁 時,將您的訊息以多重文字訊息或 多媒體訊息的形式發送。

變更您的多媒體訊息設定

GD580 已預先定義訊息設定,讓您 可以立即發送訊息。 如果您想要 變更設定, 可以依照下述方法。 在待機畫面下,按 ᢙ 並選擇 訊息,然後選擇設定,接著再選 擇多媒體訊息。 您可以變更下 列選項:

擷取模式 - 選擇 取模式 本地網路或漫遊地 網路。 若是您選擇手動, 您將只 會收到多媒體訊息通知,您接著可 決定是否要進行完整下載。

傳送報告 - 選擇此設定以允許或請 求傳送報告。

**讀取回覆** - 選擇此設定以允許或請 求讀取回覆。

優先順序 - 選擇多媒體訊息的優先 順序等級。

有效期 - 選擇訊息儲存在訊息中 效期 心的期限。

投影片播放時間 - 選擇編輯多媒體 訊息的預設投影片播放時間。

建立模式 - 選擇訊息模式。

**值送時間** - 在特定時間値送訊息。

多媒體訊息中心 - 輸入訊息中心的 詳細資料。

### 變更電子郵件設定 更電子郵件設定

您可以調整電子郵件設定,使電子 郵件能依照您個人的喜好運作。

在待機畫面下,按 (o )並選擇訊 息,接著選擇**設定**,接著再選擇 雷子郵件,然後您就可以調整下 列設定:

雷子郵件帳號 - 您可以設定一個雷 子郵件帳號。

允許回覆電子郵件 - 選擇此設定以 允許發送「讀取確認」訊息。

要求回覆雷子郵件 - 選擇是否要求 「讀取確認」訊息。

擷取間隔 - 選擇 GD580 檢查新電 取間隔 子郵件訊息的頻率。

轉寄與回覆時加入原始訊息 - 選擇 是否包含原始訊息。

包合附件 - 選擇是否包含原始 附件。

**漫遊時自動擷取** - 選擇在國外時是 否要自動接收訊息。

新電子郵件通知 - 選擇有新電子郵 件時,是否要系統提示您。

答名 - 建立雷子郵件签名並開啟 此功能。

優先順序 - 選擇電子郵件訊息的優 先順序 先順序等級。

變更其他設定 在待機畫面下, 按 ᢙ 並選擇訊 息,然後選擇設定:

影音信箱 - 觸控新增以新增影音 信箱服務。 請連絡您的網路供應 商,以取得更多提供的服務資訊。

語音信箱 - 您的語音信箱號碼儲 存在此。 請連絡您的網路系統業 者,以取得更多提供的服務資訊。

服務訊息 - 選擇社設定以接收或封 鎖服務訊息。 您也可以建立受信 任和不受信任的寄件者清單,以設 定您的訊息安全性。

區域廣播 - 選擇您的接收狀態、語 域廣播 言及其他設定。

相機

#### 快速拍攝相片

- 按住手機右邊的相機鍵以開啟 **1**  相機的景觀窗。
- 將相機對焦於您想拍攝的畫 **2**  面。
- 3 按 (~) 拍攝相片。

# 拍攝相片之後

螢幕中會出現拍攝的相片。 拍攝 相片後,您可以杳看下列功能表:

選項 - 您可以變更圖片名稱或編輯 圖片檔案。

媒體匣 - 在媒體匣中檢視您所拍 攝的相片。

**發送** - 以訊息、電子郵件形式或透 過藍牙發送相片。

新增 - 直接拍攝另一張相片。 您 目前的相片將會被儲存。

設為 - 將圖片設為待機畫面、通訊 錄圖片或開機/關機圖片。

刪除 - 刪除剛才拍攝的相片。 觀 除 景窗會重新出現。

返回 - 返回上一個功能表。 回

# 使用快速設定

使用瀏覽鍵並選擇您要使用的 選項。

媒體甲 - 選擇此選項可瀏覽媒體匣 中的其他圖片。

影片 - 擇此撰項可從相機模式切換 至拍攝影片模式。

**擷取畫面** - 可讓您照相。

**缩放** - 根據大小設定選擇縮放 比例。

宗整圖片 - 可選擇全登幕檢視或 橫向檢視。

# 使用進階設定

從景觀窗中選擇**設定**。

大小 - 變更相片的大小。

亮度 - 在相機的景觀窗中設定圖 度 片的亮度。

色彩效果 - 選擇拍攝的相片所適 彩效果 用的色調。

白平衡 - 白平衡可確保相片呈現出 真實的白色色彩。 為了讓相機正 確調整白平衡,您可能需要決定 光線條件。 選擇自動、燈泡、晴 天、日光燈及陰天。

夜間模式 - 選擇 [開啟] 可在夜間拍 攝出品質更好的相片。

計時器 - 自拍計時器能讓您設定按 下拍攝按鈕後的延遲時間。 您可 選擇關閉、3秒、5秒或10秒。 很適合在您也想親身參與時使用!

拍攝模式 - 請參閱選擇拍攝模式。

圖片品質 - 控制圖片品質。

切換鏡頭 - 若要自拍,請切換成 內部鏡頭。

使用的記憶體 - 選擇將相片儲存至 手機記憶體或外部記憶體。

陽藏圖示 - 隱藏觀景窗旁邊的 圖示。

聲音 - 自三種不同快門聲音中選 音 擇一種。

#### 選擇拍攝模式

- 1 在**設定**中選擇**拍攝模式**,以檢 視可用的拍攝模式。
- 從下列選項中選擇: **2** 
	- 標準 這是預設的拍攝類型。 將以正常的方式拍攝相片。
	- 進拍 這個選項可讓您以很快的 速度,自動連續拍攝三張、六 張、九張相片。

相框拍照 - 撰擇一個趣味相框, 讓您的朋友變身,或只是美化 背景。

相機

# 變更圖片尺寸

像素越高,檔案大小就越大,這 表示佔用的記憶體越多。 若要在 手機或記憶卡中放入更多圖片, 您可以改變像素數目來製做較小 的檔案。

- 1 在**設定中**選擇**大小/圖片尺寸**。
- 從數值選項中選擇一個像素 **2**  信: 1536x2048、 1200x1600、  $960x1280 \cdot 480x640 \cdot 240x320$ 通訊錄。
- 選擇要使用的尺寸選項,並按 **3 撰擇**以執行變更。 設定功能 表會自動開關,此時即可拍攝 相片。

# 檢視儲存的相片

- 您可以在相機模式及媒體匣中 **1**  存取已儲存的相片。
- 螢幕上會出現媒體匣。 **2**
- 反白要檢視的相片。 **3**
- 選擇相片,完整開啟該相片。 **4**

#### 將相片設定為待機畫面或通訊 錄圖片

從媒體匣中,選擇圖片並選擇設 為,以將該圖片設為待機畫面或通 訊錄圖片。

注意:通訊錄圖片只能新增至儲 存在手機上的通訊錄,不能新增 至 USIM 卡上儲存的通訊錄。

拍攝影片

# 快速拍攝影片

- 1 將相機模式開關切換至 **置**b 並 按 (ok) 。 書面上會出現攝影機 的觀景窗。
- 將相機對焦於您想錄製的畫 **2**  面。
- 3 按 (~) 一次開始錄製。
- 4 錄製會出現在觀景窗底部。 再 按 停止錄製。

# 拍攝影片之後

出現靜止影像,代表畫面上將出現 拍攝的影片。

錄製影片之後,您可以查看以下 功能表:

選項 - 您可以變更影片的名稱及設 為語音或影像鈴聲。

媒體匣 - 檢視影片媒體匣。

播放 - 播放檔案。 放

新增 - 按此選項立即拍攝新影片。 增 您目前的影片將會被儲存。

**發送** - 將影片以多媒體訊息、電子 郵件的形式,或透過藍牙發送。

刪除 - 刪除剛才拍攝的影片。 觀 除 景窗會重新出現。

返回 - 返回上一個功能表。

# 使用快速設定

使用瀏覽鍵並選擇您要使用的 選項。

媒體匣 - 選擇此選項可瀏覽媒體匣 中的其他影片。

相機 - 選擇此選項可從拍攝影片切 換至相機模式。

錄製 - 可讓您錄製影片。 製

缩放 - 設定影片縮放比例。

亮度 - 對比度定義了影片明暗之 度 間的差異。

# 使用進階設定

從景觀窗中選擇**設定**。

大小 - 變更影片大小。

色彩效果 - 選擇拍攝的影片所適用 的效果色調。

白平衡 - 白平衡可確保相片呈現出 真實的白色色彩。 為了讓相機正 確調整白平衡,您可能需要決定 光線條件。

**撰擇白動、燈泡、暗天、日光燈** 及陰天。

夜間模式 - 夜間拍攝影片為較好 的品質。

拍攝影片

影片品質 - 控制影片品質。 片品質 長度 - 選擇錄製長度最大值。 度 切換鏡頭 - 切換為內部鏡頭來錄製 為自己錄製影片。 使用的記憶體 - 選擇將影片儲存至

手機記憶體或外部記憶體。 陽藏圖示 - 影藏觀景窗旁的圖示。 著名 - 選擇音來錄製沒有聲音

的影片。

注意: 選擇新設定來執行所做的 變更後,請務必按選擇。

# 觀賞儲存的影片

您可以在拍攝影片模式或從媒 **1**  體匣中存取已儲存的影片。 您 的影片會出現在畫面中。

反白要檢視的影片。 **2** 

**3** 選擇影片,完整開啟該影片。

多媒體

# 音樂

您的 LG GD580 內建音樂播放器, 因此您可以播放所有喜愛的曲目。 要存取音樂播放器,請從多媒體功 能表中選擇音**樂**。 您可以從這裡 存取許多資料夾:

**最近已播放** - 检視最近播放的所 有曲目。

所有曲目 - 包含您手機内的所有 歌曲。

播放清單 - 包含所有已建立的播 放清單。

海唱者 - 依演唱者瀏覽音樂專輯。 **專輯** - 依專輯瀏覽音樂專輯。

曲風 - 依曲風瀏覽音樂專輯。 風

陽機播放曲目 - 依隨機順序聆聽 音樂。

#### 播放歌曲

- 1 在待機畫面下,按 ◉ 並從**多** 媒體功能表中選擇音樂,然後 選擇所有曲目。
- 選擇要播放的歌曲並選擇播 **2**  放。
- 3 按 (~) 暫停歌曲。

按 跳到下一首歌曲。 **4**  5 按 (-) 跳到上一首歌曲。

# 播放音樂時使用選項

撰擇**選項**並撰擇:

**最小化** - 讓音樂播放器螢幕消失, 以繼續正常使用手機。

**轉至我的音樂 -** 切換書面至音樂 資料夾。

重複 - 重複選取的曲目。 複

**鑛機播放** - 依隨機順序聆聽音樂。

等化器 - 設定等化器功能表。

視覺效果 - 選擇視覺效果。

新增至播放清單 - 將曲目新增至您 的其中一個播放清單。

構案資訊 - 檢視檔案的簡要資訊。 **發送** - 以訊息、雷子郵件形式或诱 過藍牙發送歌曲。

刪除 - 刪除歌曲。 除

設為 - 將歌曲設為您的鈴聲、訊息 提示音、開機或關機提示音之一。

多媒體

#### 收聽收音機

您的 LG GD580 具備 FM 收音機 功能,讓您能在行動時收聽喜歡 的電台。

在待機畫面下,按 (oc) 並選擇多 媒體,然後選擇FM 收音機並輸入 您要收聽的電台頻道號碼。

注意:您需要插入耳機,才能收 聽廣播。 請將耳機插入與充電器 相同的插孔。

# 搜尋電台

您可以透過手動或自動進行搜尋以 收聽收音機電台。 收音機電台會 儲存到特定的頻道號碼,因此您不 必重新調頻廣播電台。

#### 自動掃描:

- 1 在待機畫面下,按 (∾) 並選擇 多媒體,然後選擇 FM 收音機, **接著再選擇運**。
- 2 選擇**自動掃描**。 找到電台以 後,會自動分配頻道號碼給找 到的電台。

#### 手動調頻:

- 1 在待機畫面下,按 (ヅ 並選擇 多媒體,然後選擇 FM 收音機, **接著再選擇運**。
- 2 選擇**頻道清單**,然後為您想儲 存的電台選擇頻道號碼。
- **3** 輸入電台頻率,然後按**選擇**以 儲存資訊。

注意: 您也可以使用 2 和無線 電頻率旁所顯示的 來手動調 頻電台。

#### 編輯頻道

您可能想將電台移至另一頻道,以 輕鬆存取您最常聆聽的電台。

- 在待機畫面下,按 並選擇 **1**  多媒體,然後選擇 FM 收音機, **接著再選擇選項**。
- 2 選擇**頻道清單**,然後選擇您想 變更的頻道。
- 您可以從其他頻道選擇一個電 **3** 台,或手動將該頻道調整為您 希望的頻率。

您可透過反白頻道並按選項來編輯 每個頻道:

**重新命名** - 重新命名頻道。 取代 - 為所選取的頻道設定新 頻率。

#### 重設頻道

- 1 在待機畫面下,按 ල) 並選擇 多媒體,然後選擇 FM 收音機, **接著再選擇運**。
- 2 選擇**頻道清單**,接著選擇**選** 項。
- 3 選擇**重設頻道**來重設目前的頻 道或選擇重設所有頻道來重設 所有的頻道。 每個頻道都會返 回到開頭的 87.5Mhz 頻率。

提示! 為提高廣播的接收品質, 請拉長具備無線電天線功能的 耳機線。

#### 使用語音記錄器

使用語音記錄器來錄製語音備忘錄 或其他聲音。

- 1 在待機畫面下,按 (亚)並選擇 多媒體。
- 2 選擇**語音記錄器**,然後選擇選 項並選擇:

長度 - 設定錄製時間長度。

選擇多媒體訊息大小、30秒、 1 分鐘或無限制。

品質 - 選擇聲音品質。 選擇**最細緻、細緻或標準**。

使用的記憶體 - 檢查記憶體的目 前狀態。

轉至語音錄製 - 開啟我的聲音中 的語音錄音資料夾。

- 3 選擇**錄製**以開始錄製。
- 4 選擇**停止**以結束錄製。
- 選擇選項功能表中的播放以聆 **5** 聽錄音。

我的檔案

您可以將手機記憶體上的任何多媒 體檔案儲存到我的檔案中,以輕鬆 存取所有的圖片、聲音、影片和遊 戲。 您也可以將檔案儲存到記憶 卡。 使用記憶卡的優點是可以釋 放手機記憶體的空間。

#### 圖片

我的圖片包含圖片清單,包括預 先載入到手機的預設圖片、您所 下載的圖片,及手機相機所拍攝 的相片。

# 我的圖片選項功能表

您所選擇的圖片類型,會決定您在 我的圖片中可使用的選項。 使用 手機相機所拍攝的相片能使用所有 選項,但預設圖片只能使用設為、 排列依據、縮圖 (清單) 檢視、檔 案資訊及記憶體管理器等選項。 **發送** - 將圖片發送給朋友。 設為 - 設定在特定畫面於手機上 為 顯示圖片。

移動 - 將圖片從手機記憶體移動至 動 記憶卡,反之亦然。

複製 - 將圖片從手機記憶體複製至 製 記憶卡,反之亦然。

刪除 - 刪除圖片。 除

標記/取消標記 - 選擇多重檔案。 诱過藍牙列印 - 透過 Bluetooth<sup>®</sup> 列 印圖片。

**檔案** - 變更檔案名稱或檢視檔案 資訊。

投影片播放 - 開始投影片放映。

排列依據 - 以特定順序排列圖片。 缩圖檢視/清單檢視 - 以縮圖或清 單方式檢視圖片。

記憶體管理器 - 檢視記憶體狀態。

### 發送相片

- 1 在待機畫面下,按 (ಅ)並選 挥我的檔案,然後選擇我的 圖片。
- **2** 選擇您想要發送的相片,然後 按選項。
- 3 選擇**發送**,然後選擇**訊息、電** 子郵件或藍牙。
- 4 如果選擇**訊息或電子郵件**,相 片將會附加到訊息,而您可以 按照一般方式書寫和發送訊 息。 如果選擇藍牙,系統將提 示您開啟藍牙,您的手機也會 搜尋裝置,以便將圖片發送到 該裝置。

# 使用圖片

您可以選擇圖片來做為待機圖片 和螢幕保護程式,甚至用來識別 來電者。

- 1 在待機畫面下,按 ල) 並選 挥我的檔案,然後選擇我的 圖片。
- 2 選擇圖片,並按**選項**。

**3** 選擇**設為**,並選擇:

特機書面 - 設定待機書面的待機 圖片。

通訊錄圖片 - 將圖片分配給通訊 錄人清單中的特定人員,以便 在該人員撥電話給您時顯示該 圖片。

開機圖片 - 設定開啟手機時所出 現的圖片。

關機圖片 - 設定關閉手機時所出 現的圖片。

### 管理圖片

- 1 在待機畫面下,按 ල) 並選 擇我的檔案,然後選擇我的 圖片。
- 2 選擇**選項**,然後選擇**排列依** 據。

選擇日期、類型或名稱。 **3** 

我的檔案

#### 刪除圖片

- 1 在待機畫面下,按 (ಅ)並選 擇我的檔案,然後選擇我的 圖片。
- 選擇要刪除的圖片並選擇選 **2**  項。
- **3** 選擇**刪除**,然後選擇 [是] 來確 認刪除。

# 移動或複製圖片

您可以在手機記憶體與記憶卡之 間移動或複製圖片。 您可能想要 執行這項工作來釋放其中一個記 憶體的部份空間,或保護圖片避 免遺失。

- 1 在待機畫面下,按 ල) 並選 擇我的檔案,然後選擇我的 圖片。
- 2 選擇一個圖片,然後選擇**選** 項。
- 選擇移動或複製。 **3**

### 標記和取消標記圖片

如果要一次移動、複製、發送或刪 除數個圖片,必須先以勾號標記 這些圖片。

- 1 在待機畫面下,按 ල) 並選 擇我的檔案,然後選擇我的 圖片。
- 2 選擇選項,然後選擇**標記/取** 消標記。
- 每個圖片右邊都會出現方塊。 **3**  如果選擇圖片,方塊中會出現 勾號標記。
- 要取消標記圖片,請再次選擇 **4**  圖片來清除方塊中的勾號。
- 標記所有適當的圖片後,請選 **5**  擇其中一個選項,將該選項套 用到這些圖片。

### 聲音

我的聲音資料夾包含預設聲音和語 音錄製。 您可以在這裡管理、發 送或將聲音設定為鈴聲。

#### 使用聲音

- 1 在待機畫面下,按 (ಅ)並選 擇我的檔案,然後選擇我的 聲音。
- 選擇預設聲音或語音錄製。 **2**
- 選擇聲音並按播放來聆聽聲 **3**  音。
- 4 選擇 **選項**,然後選擇**設為**。
- 5 選擇**語音鈴聲、影像鈴聲、訊** 息提示音、開機音效和關機 音效。

# 影片

我的影片資料夾顯示下載影片以及 錄製在手機上的影片清單。

# 觀賞影片

- 1 在待機畫面下,按 ල) 並選 擇我的檔案,然後選擇我的 影片。
- 選擇影片並按播放。 **2**

# 在觀賞影片時使用選項

在觀賞影片時選擇下列選項: 精向檢視 - 以全螢幕檢視影片檔。 **靜音/取消靜音** - 開啟/關閉聲音。 **簡取畫面** - 您可以將螢幕上暫停的 畫面儲存為圖片檔案。 (影片暫停 時才能使用此選項。)

重複 - 重複播放影片檔。 複

構案資訊 - 檢視檔案的簡要資訊。 **發送** - 以訊息、電子郵件形式或诱 過藍牙發送影片。

刪除 - 刪除影片。 除

設為 - 將影片設為語音鈴聲或影 為 像鈴聲。

我的檔案

# 我的遊戲及應用程式

您的 GD580 隨附預先載入的遊戲 程式,提供您休閒時的娛樂。 如 果您選擇下載任何其他遊戲或應 用程式,這些程式會儲存在此資 料夾中。

如果您從網路下載遊戲,則必須先 在手機中安裝下載的遊戲,之後才 能開始玩。

#### 玩遊戲

- 在待機畫面下,按 並選擇 **1**  我的檔案,然後選擇我的遊戲 及應用程式。
- 選擇遊戲。 **2**

# Flash 内容

Flash 內容資料夾包含所有預設和 下載的 Flash 內容。

# 文件

在 [我的檔案] 的 [文件] 中,您可 以檢視所有文件檔。 您可以從這 裡檢視 Excel、Powerpoint、Word、 文字和 PDF 檔案。

#### 44 LG GD580 | 使用者指南

### 其他

其他資料夾可用來儲存非圖片、 他 聲音、影片、遊戲或應用程式的 檔案。

#### 我的記憶卡

如果您有購買選購的外部 microSD 記憶卡,便能管理更多內容。

記事簿

# 在行事曆中新增事件

- 1 在待機畫面下,按 ල) 並選擇 記事簿,然後選擇行事曆。
- 選擇要新增事件的日期。 **2**
- 選擇新增事件。 **3**
- 4 選擇是否要新增**約會、週年紀** 念日或生日,並選擇完成。
- **5** 勾選日期,並輸入事件開始的 時間。
- 若是約會和週年紀念日,請在 **6**  下方的時間和日期方塊中輸入 事件的完成時間和日期。
- 若是要在事件上加入主旨或備 **7**  註,請按主旨或名稱,並輸入 記事。
- **8** 選擇**完成**,您的事件將儲存在 行事曆中。 游標會標記存有 事件的日期,並在事件開始時 發出鈴聲,幫助您進行有條理 的規劃。

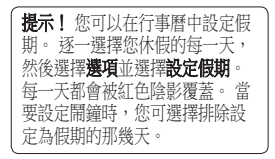

#### 變更預設的行事曆檢視 更預設的行事曆檢視

- 1 在待機畫面下,按 (亚)並選擇 記事簿,然後選擇設定。
- 2 選擇**行事曆**,並選擇**月檢視**或 週檢視。
- 3 按**完成**以確認選項。

#### 在待辦事項清單中新增項目

- 1 在待機畫面下,按 ලo 並選擇 記事簿。
- 選擇待辦事項並選擇新增事 **2**  件。
- **3** 設定待辦事項的日期,新增記 事並選擇優先順序等級:高、 中或低。
- 4 選擇**完成**以儲存待辦事項。

記事簿

**提示!** 您可以撰擇一個項日, 再 依序按選項及編輯加以編輯。 選 擇完成以確認變更。

# 共用待辦事項項目

- 1 在待機畫面下,按 ල) 並選擇 記事簿,然後選擇特辦事項。
- 選擇要共用的待辦事項,然後 **2**  選擇項。
- 3 選擇**發送**。 您可以選擇透過**文** 字訊息、多媒體訊息、電子郵 件或藍牙來共用待辦事項。

#### 新增備忘錄

- 1 在待機畫面下,按 ័ 並選擇 記事簿,然後選擇備忘錄。
- 選擇新增。 **2**
- 3 鍵入備忘錄,然後觸控**儲存**。
- **4** 下次當您開啟**備忘錄**應用程 式時,螢幕上會出現您的備 忘錄。

提示! 您可以编輯現有的備忘 錄。 選擇您要編輯的項目,然後 撰擇編輯。

# 新增個人備忘錄

您可以編寫個人備忘錄以保護個人 備忘錄功能表的隱私。 您可以輸 入安全密碼以使用此功能表。

# 使用日期搜尋器

日期搜尋器是一個好用的工具,可 幫助您計算特定天數後的日期。 例如,從 10.10.2008 算起 60 天後 將是 09.12.2008。 這對建立期限的 標籤很有用。

# 工具

# 新增快速功能表

快速功能表可供您輕鬆存取最常用 的功能。 您可以新增您最愛的功 能表到快速功能表清單中。

#### 設定鬧鐘

- 1 在待機畫面下,按 ල) 並選擇 工具,然後選擇鬧鐘。
- 選擇選項並按新增。 **2**
- 設定要鬧鐘鈴響的時間。 **3**
- 選擇要鬧鐘鈴響的頻率:一 **4**

次、每日、星期一 - 星期五、星 期一 - 星期六、假期除外或選 擇工作日。

- 5 依序選擇 ( 和編輯以為鬧鐘 選擇鈴聲。 若要聆聽聲音,請 撰擇聲音並按**播放**。
- 新增鬧鐘的備忘錄,並在鍵入 **6**  備忘錄之後選擇完成。 當鬧鐘 鈴響時,備忘錄會隨之顯示。

最後將暫停間隔設定為5、10、 **7**  20、30 分鐘、1 小時或關閉。 **8** 設定鬧鐘後,請選擇**完成**。 注意: 您最多可設定 5 個鬧鐘。 即使關機,鬧鐘仍會響鈴。

# 使用計算機

- 1 在待機畫面下,按 ័ 並選擇 工具,然後選擇計算機。
- 按數字鍵以輸入數字。 **2**
- 若是簡單的計算,請依序選 **3**  擇需要的功能 (+、–、×、÷)  $\overline{R}$  =  $\overline{\ }$
- 若要進行更複雜的計算,請選 **4**  擇選項,以選擇命令。 項
- 5 選擇 □ 以刪除字元,或長按 並開始新的計算。

# 工具

# 使用碼錶

- 1 在待機畫面下,按 ල) 並選擇 工具,然後選擇碼錶。
- 2 選擇**開始**即可開始計時器。
- 如果要記錄分段時間,請選擇 **3**  分段。 可以儲存單圈時間長度 段 (最多 20 次)。
- 4 選擇**停止**以結束計時器。
- 5 選擇**恢復**以重新啟動停止的碼 鋳或選取**重新設定**再度開始 計時。

轉換單位

- 1 在待機畫面下,按 ័ 並選擇 工具,然後選擇單位換算器。
- 選擇要轉換貨幣、面積、長 **2**  度、重量、溫度、體積或速 度。
- 現在您就可以選擇單位,輸入 **3**  待轉換的值,然後輸入要轉換 的單位。
- 對應的值會出現在畫面上。 **4**

# 將城市新增至時區設置

- 在待機畫面下,按 並選擇 **1**  工具,然後選擇時區設置。
- 2 依序選擇**選項**及**新增城市**。 開 始鍵入需要的城市名稱,名稱 會顯示在畫面頂端。 或是選擇 地圖,然後從地圖中選擇需要 圖 的城市。
- 3 按**選擇**以確認選項。

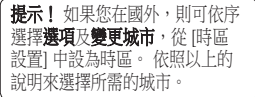

瀏覽器

只要輕鬆使用瀏覽器,就可以在需 要時取得最新的新聞和天氣預報, 以及體育或交通資訊。 此外, 您 也可以使用瀏覽器來下載最新的音 樂、鈴聲、待機圖片和遊戲。

#### 連上網路

- 1 在待機畫面下,按 ල) 並選擇 瀏覽器。
- 若要直接存取瀏覽器首頁,請 **2**  選擇首頁。 或選擇輸入价址並輸入所要的 IRL,然後選擇開啟。

注意:連線到這項服務並下載內 容時,需要支付額外費用。 請 洽詢您的網路供應商以瞭解數 據費用。

# 新增及存取書籤

要輕鬆、快速存取喜愛的網站,你 可以新增書籤並儲存網頁。

- 1 在待機畫面下,按 ල) 並選擇 瀏覽器。
- 2 選擇**書籤**。 畫面上會出現書 籤清單。
- **3** 若要建立新資料夾,選擇**選 項,然後選擇建立新資料來。** 輸入書籤資料夾的名稱。
- 4 若要新增書籤,選擇**選項**並按 新增。 輸入書籤的標題, 然後 輸入 URL。
- **5** 選擇**完成**。 您的書籤會顯示在 書籤清單中。
- 若要存取書籤,只需捲動到書 **6 籤並選擇開啟即可。**

## 使用 RSS 讀取裝置

RSS (極精簡組織 (Really SimpleSyndication)) 是一種網頁接取 點格式系列,可用來閱讀經常更新 的內容,例如部落格項目、新聞頭 條或產品發表。 RSS 文件稱為「 接取點」、「網頁接取點」或「頻 道」,包含來自相關網站或全文內 容的摘要。

瀏覽器

### 儲存頁面

- 如上所述存取所需的網頁。 **1**
- 2 依序選擇**選項**及**儲存項目**,然 後選擇存此百面。
- 輸入網頁的標題,以輕鬆辨識 **3**  該網頁。
- 選擇儲存。 **4**

提示! 您也能使用此功能表來编 輯已儲存網頁的標題以及刪除已 儲存網頁。

# 存取儲存的頁面

- 1 在待機畫面下,按 (∾)並選擇 瀏覽器。
- 選取已儲存的頁面。 **2**
- 3 選擇**開啟**,連線到儲存的網 頁。

#### 檢視瀏覽器記錄

- 1 在待機畫面下,按 ල 並選擇 潮覽器,然後選擇歷史記錄。
- 畫面上會顯示您最近存取的網 **2**  頁標題清單。
- **3** 要存取其中一個網頁,只需要 撰擇所需的網頁並按**開啟**。

#### 50 LG GD580 | 使用者指南

#### 變更網頁瀏覽器設定 更網頁瀏覽器設定

- 在待機畫面下,按 並選擇 **1**  潮覽器,然後選擇設定。
- 您可以選擇編輯使用設定、外 **2**  觀設定、暫存記憶、網頁瀏覽 記錄、安全或恢復原廠設定。
- 3 變更設定後,按**選擇**。

連接

#### 使用藍牙發送及接收檔案

藍牙很適合用來發送及接收檔案, 因為不需要使用連接線,並且能快 速輕鬆連線。 您也可以連接藍牙 耳機來撥打和接聽電話。

#### 發送檔案:

- 開啟要發送的檔案。 **1**
- 2 選擇**選項**,然後選擇**發送**。 選 擇藍牙。
- 3 選擇**是**以開啟藍牙。
- GD580 會自動搜尋範圍內已啟 **4**  用藍牙功能的其他裝置。
- 選擇要將檔案發送到哪個裝 **5**  置,然後選取選擇以發送檔 案。
- 系統會發送檔案。 **6**

**提示!** 查看谁度列, 確定檔案已 發送出去。

#### 接收檔案:

若要接收檔案,藍牙必須處於 **1**  開啟及可見的狀態。 如需詳細 音訊,請參閱下方的變更您的 藍牙設定。

- 螢幕上會出現訊息,提示您接 **2**  受來自寄件者的檔案。 選擇是 即可接收檔案。
- 您會看到檔案儲存的位置,且 **3**  可以選擇檢視檔案。 檔案通 常會儲存到我的檔案中的相關 資料夾。

#### 變更您的藍牙設定

- 1 在待機畫面下按 (∾)並選擇 連接。
- 依序選擇藍牙及設定。 **2**  針對下列設定進行變更:
	- **顯示我的裝置** 選擇 顯示、隱 藏或可見時間為 1 分鐘。
	- 我的裝置名稱 輸入 GD580 的 名稱。
	- 支援的服務 搜尋 GD580 支援 援的服務 的設定檔。
	- 我的位址 搜尋您的藍牙裝置位 址。

#### 與其他藍牙裝置配對

將 GD580 與其他裝置配對後,即 可設定受密碼保護的連線。 這樣 您的配對會更安全。

連接

- 1 檢查藍牙狀態是否為**開啟**及**可** 見。 您可以在設定功能表中變 更可見狀態。
- 2 依序選擇**搜尋新裝置**。
- GD580 即會搜尋裝置。 如果 **3**  找到裝置,螢幕上將出現更新 和新增。
- 選擇要配對的裝置,然後輸入 **4**  密碼並按選擇。
- 手機接著會與其他裝置連線, **5**  您必須在該裝置上輸入相同的 密碼。
- 受密碼保護的藍牙連線現在已 **6**  備妥。

# 使用藍牙耳機

- 1 檢查藍牙狀態是否為**開啟**及 可見。
- 依照耳機隨附的指示,將耳機 **2**  設定為配對模式並與您的裝置 配對。
- **3** 選擇**是以立即連接**。 GD580 將 自動切換到 [耳機] 操作模式。

#### 將手機當成大量儲存裝置

只有插入記憶卡後,手機才能當成 大量儲存裝置來使用。

- 中斷手機與電腦的連線。 **1**
- **2** 在待機畫面下按 (ʷ)。
- 依序選擇連接及USB 連接模 **3**  式。
- **4 將大量儲存裝置**反白,並按 選擇。
- 將手機連線到電腦。 手機會顯 **5**  示:大量儲存裝置連接模式, 接著顯示**已連接**。 傳送時請勿 中斷連線。
- 您所有的手機檔案將自動儲存 **6** 到電腦硬碟上。

注意:您必須連接電腦及手機, 才能啟動大量儲存裝置。

注意:大量儲存裝置只會備份已 儲存在記憶體上的內容,而不會 備份手機記憶體上的內容。 要轉 移手機記憶體的內容 (例如通訊 錄),您必須使用「PC Suite」來 進行同步處理。

# 設定

在此資料夾中,您可以調整設定來 個人化設定 GD580。

# 個人化使用設定

您可以在待機畫面上快速變更設定 檔。只要按 , 然後選擇要啟動 的使用設定。

您可以使用設定功能表,自訂每個 使用設定。

- 1 在待機畫面下按 (~)<sup>。</sup>
- 2 選擇**設定和使用設定**,然後選 擇要編輯的使用設定。
- 3 選擇**選項**,然後選擇**編輯**。
- 您接著可以變更清單中所有可 **4**  用的聲音和提示選項,包括鈴 聲和音量、訊息提示等。

# 使用飛航模式

在待機畫面下按 ⊙ 並選擇設 定和使用設定,以開啟飛航模 式。 選擇飛航模式,並按 (6) 以 啟動。

飛航模式不允許您撥打電話、連 線到網際網路、發送訊息或使用 藍牙。

變更手機設定

您可以任意將 GD580 調整為適合 您的運作方式。

- 1 在待機畫面下,按 (亚)並選擇 設定,然後選擇手機。
- 選擇手機,並選擇下列清單中 **2**  的選項。

語言 - 變更 GD580 的顯示語 言。

翻轉靜音 - 此選項可在您不想接 聽來電時,將手機背面翻轉朝 上放置,手機將轉為自動靜音 模式。

省電模式 - 選擇將省電設定切換 為開啟或關閉。

音訊 - 檢視 GD580 的技術資 訊。

#### 變更畫面設定

- 1 在待機畫面下,按 ල) 並選 擇設定。
- 2 選擇**螢幕**,然後選擇: 登幕主題 - 選擇待機畫面或開 機、關機的主題。
	- 外部 LED 變更外部 LED 設 定。

# 設定

外部閃燈 - 選擇掀蓋前緣燈光的 樣式和色彩。

功能表樣式 - 選擇顯示功能表的 樣式。

**機號** - 設定撥打電話時使用的顯 示畫面。

字體 - 調整字體。 **告景燈** - 選擇音景燈維持作用的 時間長度。

注意: 背景燈開啟的時間越長, 就會耗費越多電池電力,您為手 機充電的頻率可能會提高。

手機主題 - 快速變更螢幕畫面的 整體外觀。

問候語訊息 - 輸入手機開機時使 用的問候語。

3 選取**選擇**以儲存設定。

# 使用日期及時間

- 1 在待機畫面下,按 ල) 並選 擇設定。
- 選擇日期及時間。 **2**

調整您的日期與時間設定,或選擇 在您旅遊時及日光節約實施時自動 更新時間。

#### 54 LG GD580 | 使用者指南

#### 變更安全設定

- 1 在待機畫面下,按 ල) 並選 擇設定。
- 2 選擇<del>安全</del>,然後選擇:
	- PIN 碼要求 設定手機在開機時 要求輸入 USIM 卡的 PIN 碼。
	- 手機鎖 設定手機鎖以防止他人 未經授權使用您的手機。 您需 要一組安全密碼。

 更改密碼 - 變更密碼:PIN/PIN2/ 改密碼 安全密碼。

# 使用記憶體管理器

您的 GD580 有三種可用的記憶 體:手機、USIM 卡和外部記憶體 (記憶卡可能需要另外購買)。 您可以使用記憶體管理器來決定如 何使用每一種記憶體,並查看有多 少可用空間。

在待機畫面下按 60。 選擇設 定,然後選擇記憶體管理器。

變更其他設定

**網路** - GD580 會自動連線到您偏好 的網路。 若要變更這些設定,請 使用此功能表。

網際網路設定檔 - 設定設定檔以連 線至網際網路。

接入點 - 您的網路系統業者已儲存 此資訊。 您可以使用此功能表新 增接入點。

封包數據連接 - 設定封包數據 連接。

串流設定 - 選擇您的服務網路。

恢復原廠設定 - 選擇此選項將手機 重設為預設的設定。 您必須輸入 安全密碼。

手機軟體更新

# LG 行動電話軟體升級程式

如需安裝及使用此程式的更多資 訊,請瀏覽 http://update.lgmobile. com。

此功能可讓您快速且方便地將軟體 更新至最新版本。

行動電話軟體更新程式需要使用者 在更新過程中全神貫注。 因此請 務必檢查每個步驟中出現的所有 指示與注意事項,然後再繼續。 在更新期間拔下 USB 數據連接線 或取出電池,可能會嚴重損壞您 的行動電話。 製造商對更新過程 中的資料遺失不承擔任何責任。 因此建議您事先記下重要資訊以 防萬一。

# 手機軟體更新快速指南

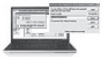

下載 LG 手機支援 工具至 PC 並執行

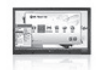

\* 按一下 [開始升 級] (若已安裝 USB 驅動程式, 請使用USB 連接 線將手機連接至 PC)。

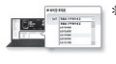

\* 選擇手機型號 後,安裝 USB 驅 動程式

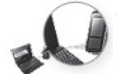

使用 USB 連接線將 手機連接至 PC

# 準備與注意

- 將電池完全充電。 **•**
- 請在升級軟體前,先透過 PC 同 步儲存使用者資訊。
- 先關閉電腦同步/應用程式,再 繼續更新。
- 在更新程序期間,無法使用撥 **•** 號及傳送訊息功能。
- 取出 SD 卡。 **•**
- 完成更新前,請勿拔下 USB 連 接線。
- 在此程序中會自動重設手機。 **•**

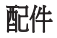

GD580 有以下配件可供使用,您可依個人通訊需求,選購這些配件。

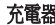

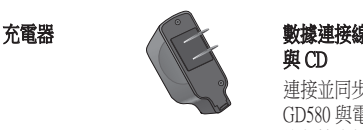

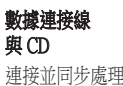

GD580 與電腦間 的數據資料。

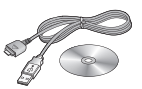

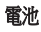

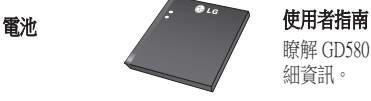

瞭解 GD580 的詳 細資訊。

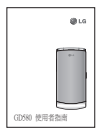

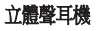

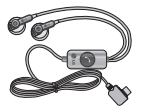

# 注意:

- 請務必使用 LG 原廠配件。
- 不使用 LG 原廠配件可能會導致保固失效。
- 各地區所銷售的配件可能不同,詳情請洽詢當地服務據點或代 理商。

# 適合使用的環境溫度

最高溫:+55°C (放電中),+45°C (充電中) 最低溫: -10℃

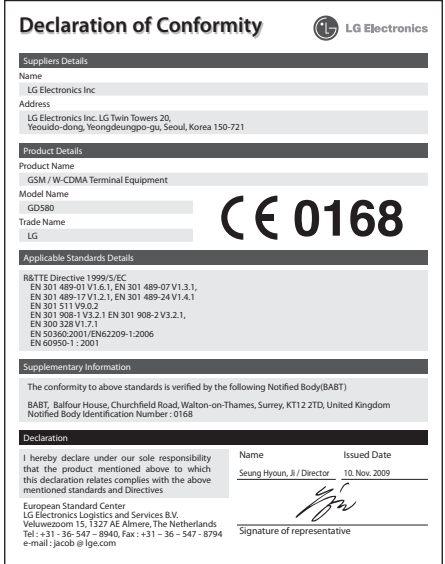

疑難排解

本章列出使用手機時可能會碰到的部分問題。 有的問題必須致電服務供 應商詢問,但您所遇到的大多數問題都可輕鬆自行解決。

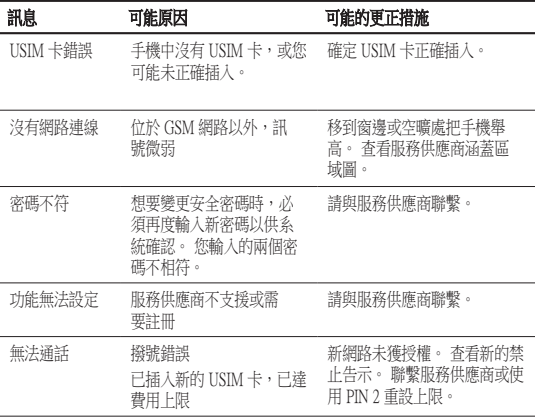

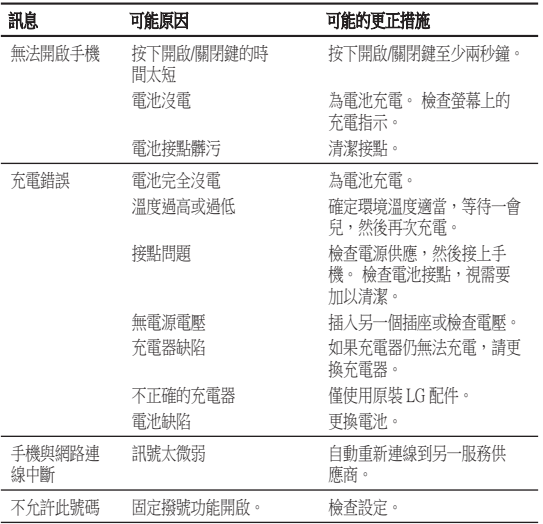

# LIMITED WARRANTY STATEMENT

#### 1. WHAT THIS WARRANTY COVERS :

LG offers you a limited warranty that the enclosed phone and its enclosed accessories will be free from defects in material and workmanship, according to the following terms and conditions:

- (1) The limited warranty for the product extends the warranty period beginning on the date of purchase of the product.
- (2) The limited warranty extends only to the original purchaser of the product and is not assignable or transferable to any subsequent purchaser/end user.
- (3) This warranty is good only to the original purchaser of the product during the warranty period, but limited to certain country if specified.
- (4) The external housing and cosmetic parts shall be free of defects at the time of shipment and, therefore, shall not be covered under these limited warranty terms.
- (5) Upon request from LG, the consumer must provide information to reasonably prove the date of purchase.
- (6) The customer shall bear the cost of shipping the product to the Customer Service Department of LG. LG shall bear the cost of shipping the product back to the consumer after the completion of service under this limited warranty.

#### 2. WHAT THIS WARRANTY DOES NOT COVER :

- (1) Defects or damages resulting from use of the product in other than its normal and customary manner.
- (2) Defects or damages from abnormal use, abnormal conditions, improper storage, exposure to moisture or dampness, unauthorized modifications, unauthorized connections, unauthorized repair, misuse, neglect, abuse, accident, alteration, improper installation, or other acts which are not the fault of LG, including damage caused by shipping, blown fuses, spills of food or liquid.
- (3) Breakage or damage to antennas unless caused directly by defects in material or workmanship.
- (4) That the Customer Service Department at LG was not notified by consumer of the alleged defect or malfunction of the product during the applicable limited warranty period.
- (5) Products which have had the serial number removed or made illegible.
- (6) This limited warranty is in lieu of all other warranties, express or implied either in fact or by operations of law, statutory or otherwise, including, but not limited to any implied warranty of marketability or fitness for a particular use.
- (7) Damage resulting from use of non-LG approved accessories.
- (8) All plastic surfaces and all other externally exposed parts that are scratched or damaged due to normal customer use.
- (9) Products operated outside published maximum ratings.
- (10) Products used or obtained in a rental program.
- (11) Consumables (such as fuses).

#### 3. CONDITIONS :

No other express warranty is applicable to this product.

THE DURATION OF ANY IMPLIED WARRANTIES, INCLUDING THE IMPLIED WARRANTY OF MARKETABILITY, IS LIMITED TO THE DURATION OF THE EXPRESS WARRANTY HEREIN. LG ELECTRONICS INC. SHALL NOT BE LIABLE FOR THE LOSS OF THE USE OF THE PRODUCT, INCONVENIENCE, LOSS OR ANY OTHER DAMAGES, DIRECT OR CONSEQUENTIAL, ARISING OUT OF THE USE OF, OR INABILITY TO USE, THIS PRODUCT OR FOR ANY BREACH OF ANY EXPRESS OR IMPLIED WARRANTY, INCLUDING THE IMPLIED WARRANTY OF MARKETABILITY APPLICABLE TO THIS PRODUCT.

Some do not allow the exclusive of limitation of incidental or consequential damages or limitations on how long an implied warranty lasts; so these limitations or exclusions may not apply to you.

This warranty gives you specific legal rights and you may also have other rights which vary from country to country.

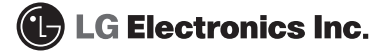